## **How to Access Databases through CARSI (PQDT)**

## **Access Method:**

Use any web browser to access the URL "<http://www.pqdtcn.com/>".

1、Click the user avatar button on the upper right of the page to enter the login

前8000P1171479228 筒体中文 - 谷 - 直 ■ → ?

page. Click "CARSI 账号登录". ProQuest 学位论文全文检索平台

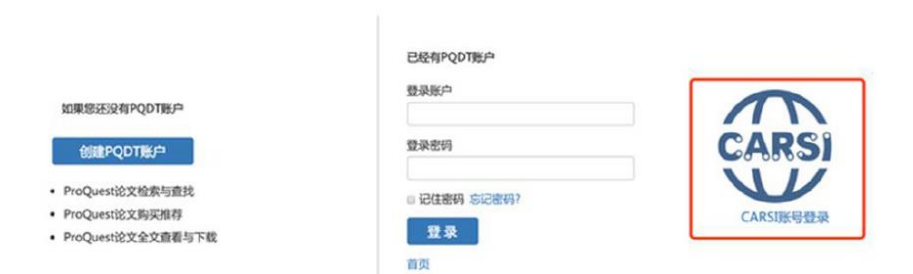

2、Login with your INTL ID to access the database.

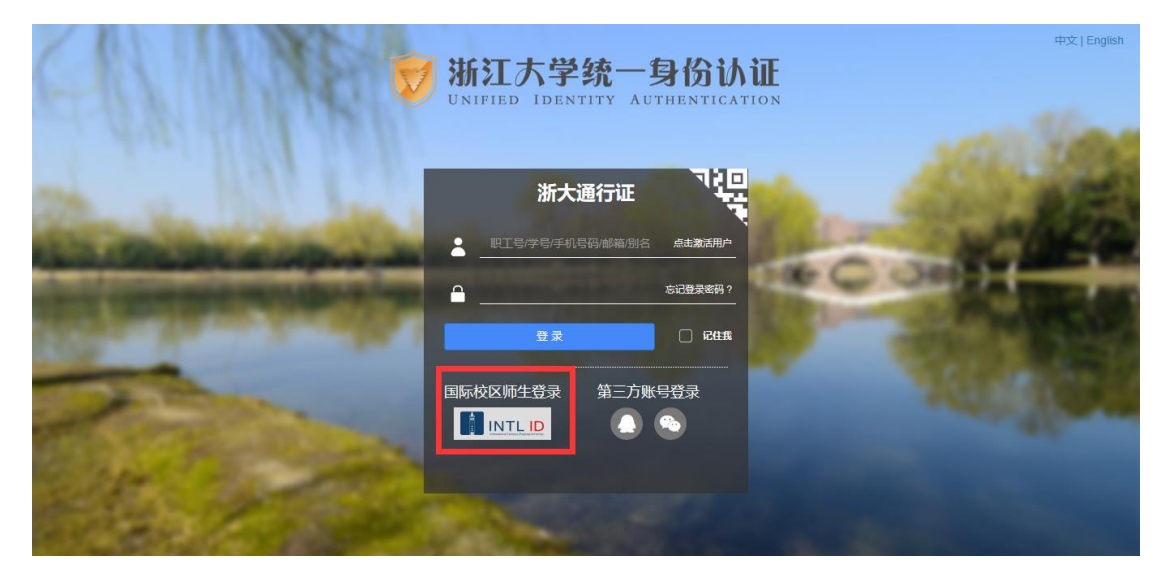

## INTERNATIONAL CAMPUS ZHEJIANG UNIVERSITY

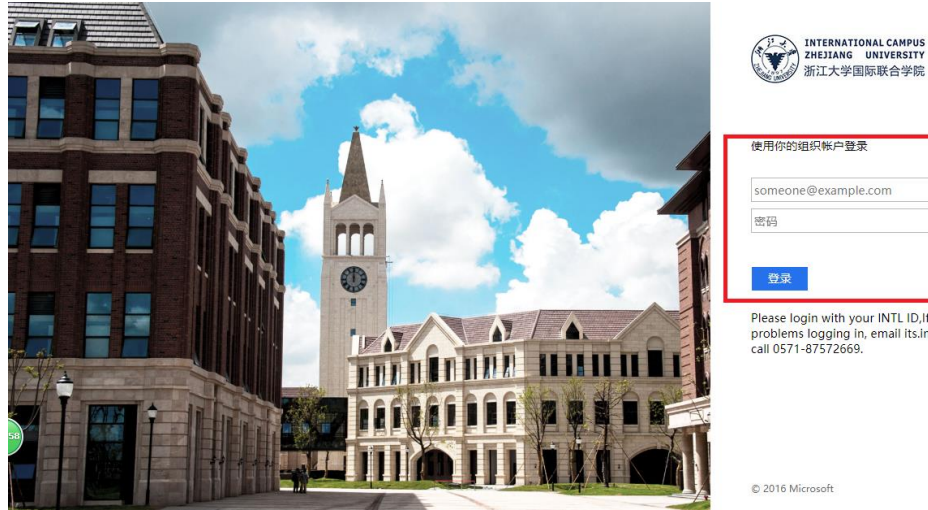

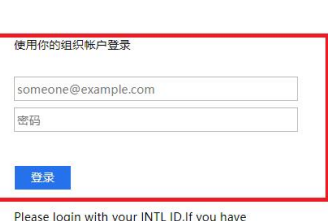

Prease login with your INTL ID, if you have<br>problems logging in, email its.intl@zju.edu.cn or<br>call 0571-87572669.

© 2016 Microsoft

3、If authentication is successful, you can access the database.

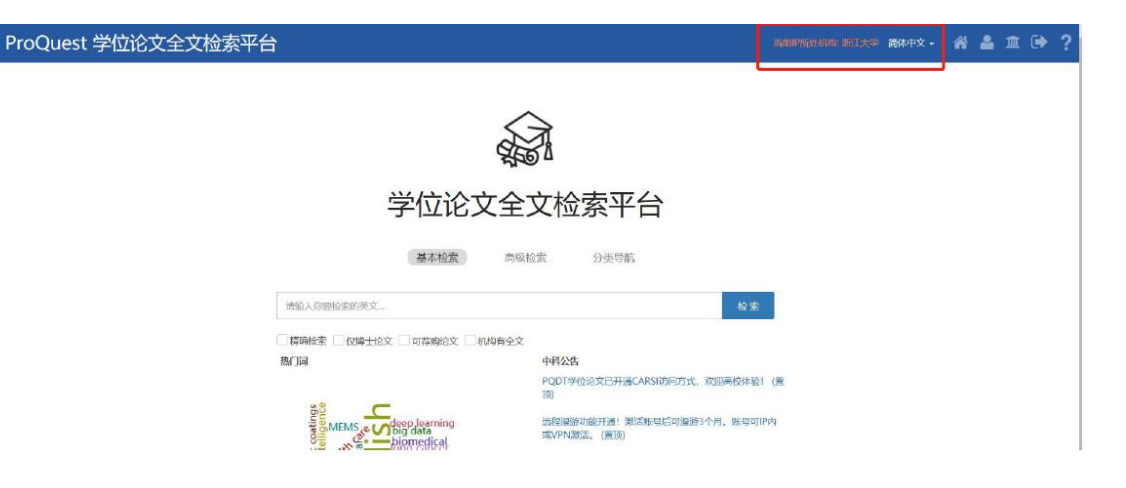